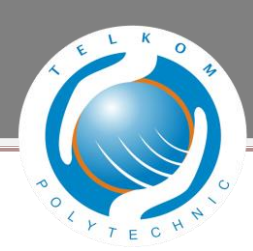

## **KATA PENGANTAR**

Assalamu 'alaikum Wr. Wb.

Puji syukur penulis panjatkan kehadirat Tuhan yang Maha Esa karena atas segala hidayah, berkah, rahmat, hidayah dan kehendak-Nya, sehingga atas izin-Nya penulis dapat menyelesaikan Proyek Akhir yang berjudul "Implementasi *IPv6* Dengan Metode *Dual Stack* Menggunakan *Router Alcatel Lucent 7750 SR-7* " ini dapat terselesaikan tepat waktu. Proyek Akhir ini disusun dalam rangka memenuhi salah satu syarat untuk meraih gelar Ahli Madya pada program studi Teknik Komputer di Politeknik Telkom Bandung.

Penyusunan Proyek Akhir ini tidak lepas dari aral melintang dan cobaan yang menghadang selama proses penyusunan sampai dengan pengaplikasian. Penulis menyadari bahwa penulis tidak semata-mata berjuang sendiri, melainkan berbagai pihak yang mengambil andil untuk selalu memberikan dukungan, arahan, bimbingan, doa, dan restu. Sehingga pada kesempatan ini penulis ingin menyampaikan ucapan terima kasih kepada :

- 1. Allah SWT, Tuhan Yang Maha Esa sebagai pedoman dan sumber dari segala sumber kehidupan serta penguasa tunggal kehidupan.
- 2. Orang tua yang senantiasa memberikan dukungan, doa dan kasih sayang yang tidak terbalaskan oleh siapapun.
- 3. Kedua pembimbing saya yang senantiasa memberikan bimbingan, arahan, pelajaran, dan waktu yang diberikan kepada penulis sehingga penulis menjadi lebih mampu bersikap dewasa dalam menghadapi segala hal yang didapatkan pada proses pengerjaan Proyek Akhir ini.
- 4. Seluruh teman-teman yang mengenal saya, yang memberikan dukungan secara langsung maupun tidak langsung.

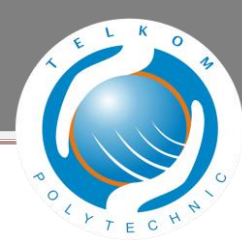

Dalam penulisan proyek akhir ini, penulis tidak lepas dari kesalahan dalam menulis. Sehingga penulis mengharapkan kritik dan saran dari pembaca melalui email : harisafriansya[h@gmail.com](mailto:abdul.hafidh.k@gmail.com)

Semoga Proyek Akhir yang berjudul " Implementasi *IPv6* Dengan Metode *Dual Stack* Menggunakan *Router Alcatel Lucent 7750 SR-7* " bermanfaat bagi pembaca , serta mampu membuka jendela baru dalam bidang ilmu pengetahuan dan pendidikan.

Wassalamu 'alaikum Wr. Wb

Bandung, 14 November 2012

Penulis

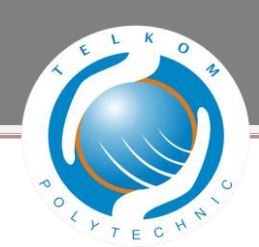

## **DAFTAR ISI**

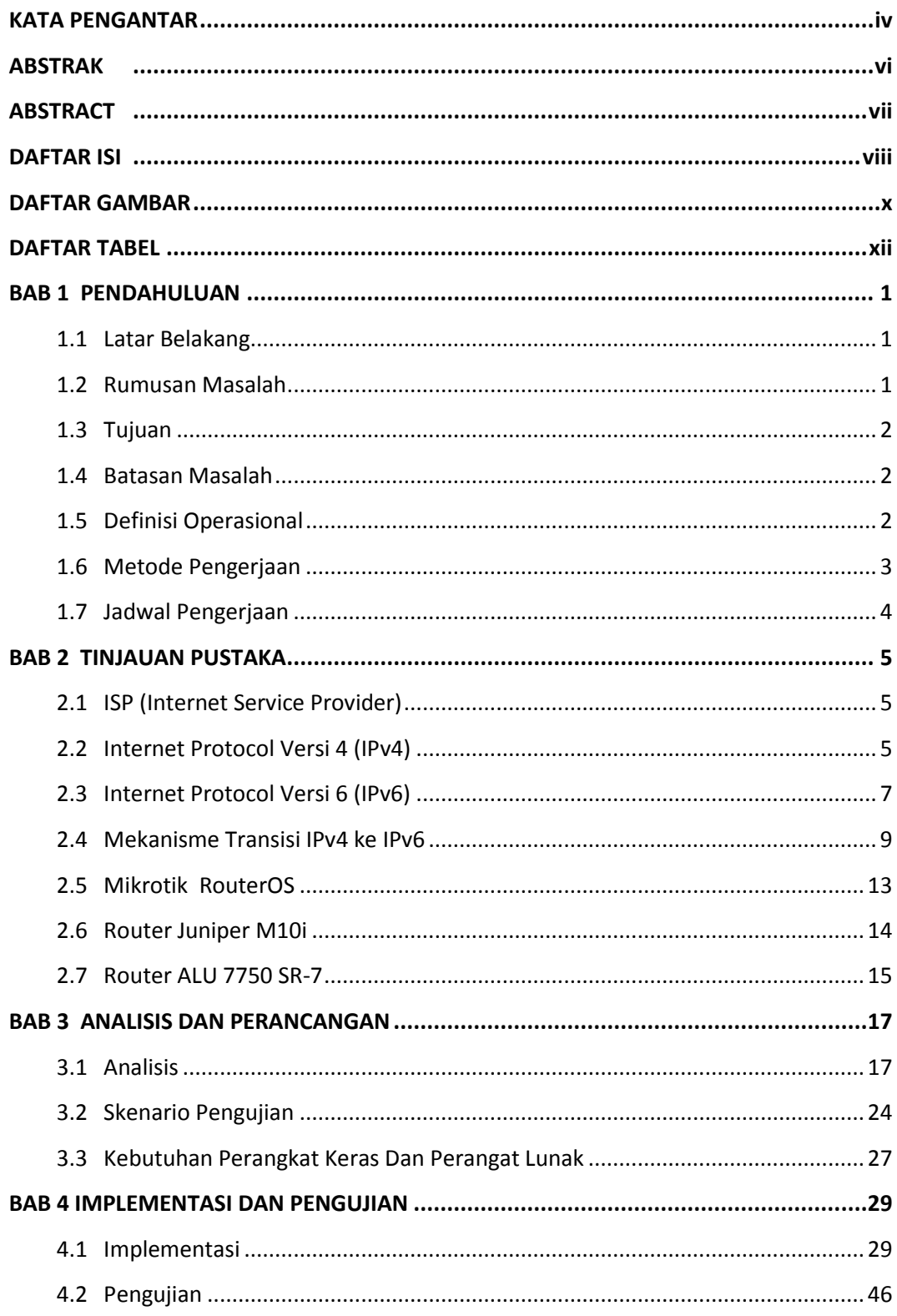

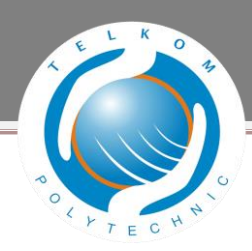

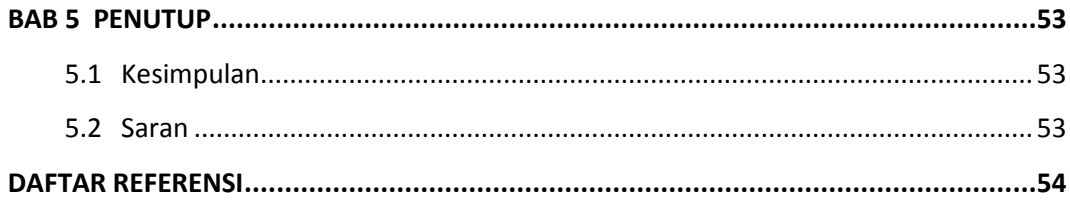

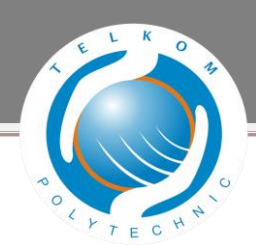

## **DAFTAR GAMBAR**

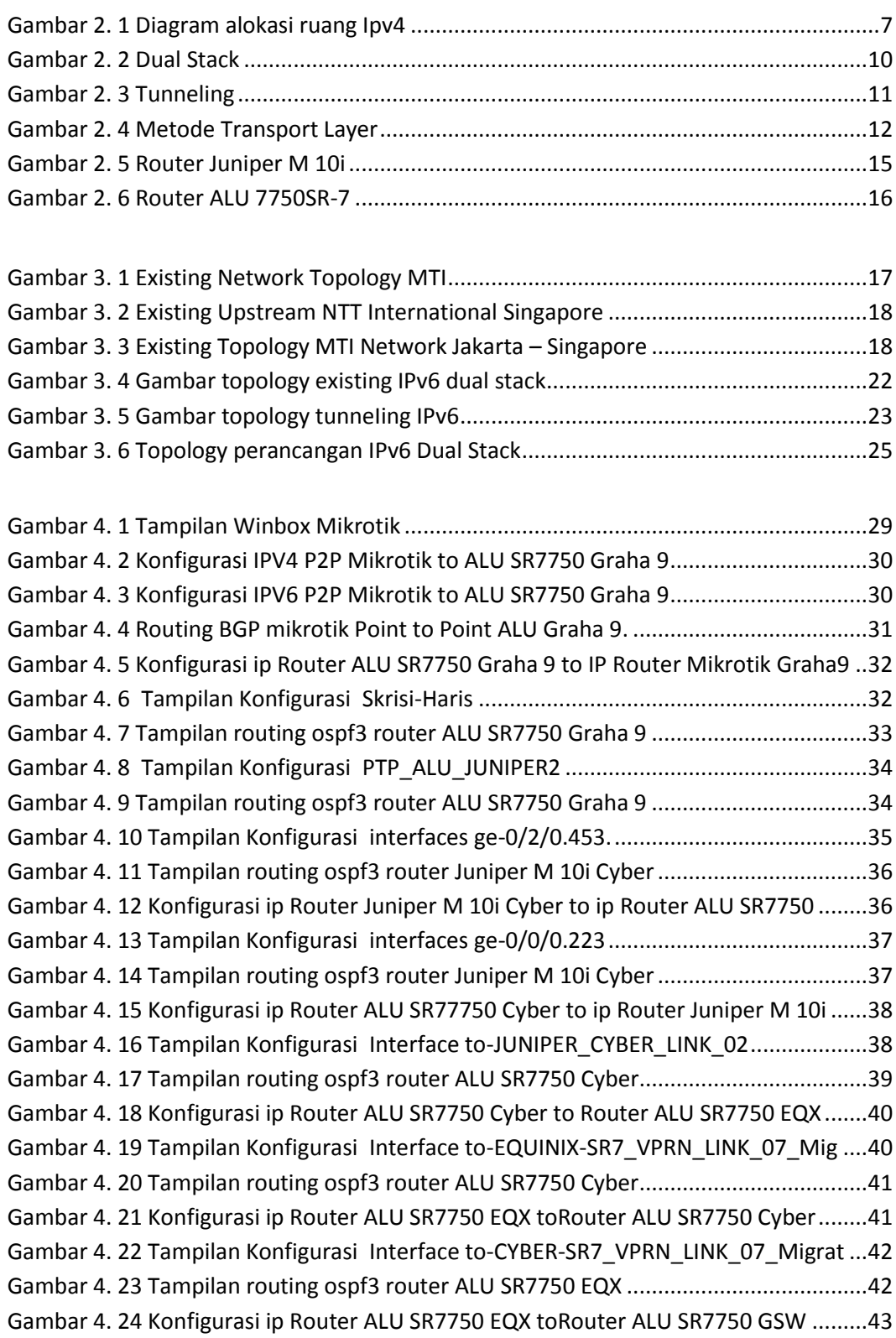

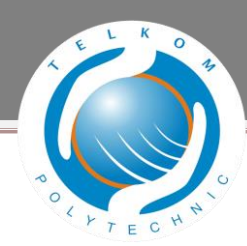

Gambar 4. 25 Tampilan Konfigurasi Interface "edge2-gsw-sin-1" ...................................43 Gambar 4. 26 Tampilan routing ospf3 router ALU SR7750 EQX .......................................44 Gambar 4. 27 Konfigurasi ip Router ALU SR7750 GSW toRouter ALU SR7750 EQX .........45 Gambar 4. 28 Tampilan Konfigurasi Interface "edge2-eqx-sin-1" ...................................45 Gambar 4. 29 Tampilan routing ospf3 router ALU SR7750 GSW......................................46 Gambar 4. 30 Tampilan Test Ping Ipv4 Router Mikrotik Graha9 to Router ALU SR7750.46 Gambar 4. 31 Tampilan Test Ping Ipv6 Router Mikrotik Graha9 to Router ALU SR7750.47 Gambar 4. 32 Tampilan Test Ping Ipv4 ALU SR7750 Graha 9 to Mikrotik Graha9 ...........47 Gambar 4. 33 Tampilan Test Ping Ipv6 ALU SR7750 Graha 9 to Mikrotik Graha9 ...........47 Gambar 4. 34 Tampilan Test Ping Ipv4 ALU SR7750 Graha 9 to Juniper M10i Cyber......48 Gambar 4. 35 Tampilan Test Ping Ipv6 ALU SR7750 Graha 9 to Juniper M10i Cyber......48 Gambar 4. 36 Tampilan Test Ping Ipv4 Juniper M10i Cyber to ALU SR7750 Graha 9 .....48 Gambar 4. 37 Tampilan Test Ping Ipv6 Juniper M10i Cyber to ALU SR7750 Graha 9 ......48 Gambar 4. 38 Tampilan Test Ping Ipv4 Router Juniper M10i Cyber to ALU SR7750.........49 Gambar 4. 39 Tampilan Test Ping Ipv6 Router Juniper M10i Cyber to ALU SR7750.........49 Gambar 4. 40 Tampilan Test Ping Ipv4 Router ALU SR7750 Cyber to Juniper M10i........49 Gambar 4. 41 Tampilan Test Ping Ipv6 Router ALU SR7750 Cyber to Juniper M10i........50 Gambar 4. 42 Tampilan Test Ping Ipv4 Router ALU SR7750 Cyber to SR7750 EQX ..........50 Gambar 4. 43 Tampilan Test Ping Ipv6 Router ALU SR7750 Cyber to SR7750 EQX..........50 Gambar 4. 44Tampilan Test Ping Ipv4 Router ALU SR7750 EQX (Equinix) to SR7750 ......51 Gambar 4. 45 Tampilan Test Ping Ipv6 Router ALU SR7750 EQX (Equinix) to SR7750 .....51 Gambar 4. 46 Tampilan Test Ping Ipv4 Router ALU SR7750 EQX to SR7750 GSW............51 Gambar 4. 47 Tampilan Test Ping Ipv6 Router ALU SR7750 EQX to SR7750 GSW............52 Gambar 4. 48 Tampilan Test Ping Ipv4 Router ALU SR7750 GSW to SR7750 EQX............52 Gambar 4. 49 Tampilan Test Ping Ipv6 Router ALU SR7750 GSW to SR7750 ...................52

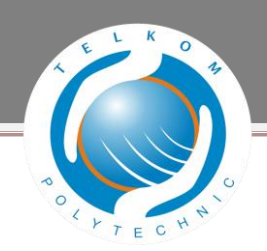

## **DAFTAR TABEL**

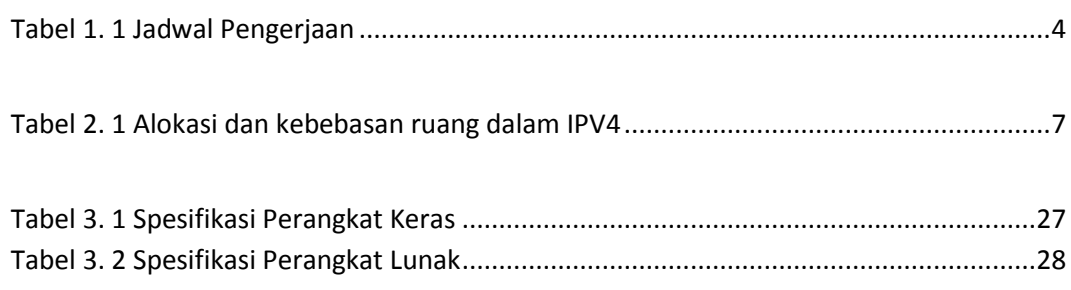